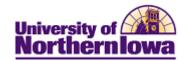

## Viewing a Query

**Purpose:** Use Query Viewer to search for and view a query. This example shows the steps for viewing the UNI\_SF\_GRP\_POST\_UNPOSTED – Group Post Items Not Posted query.

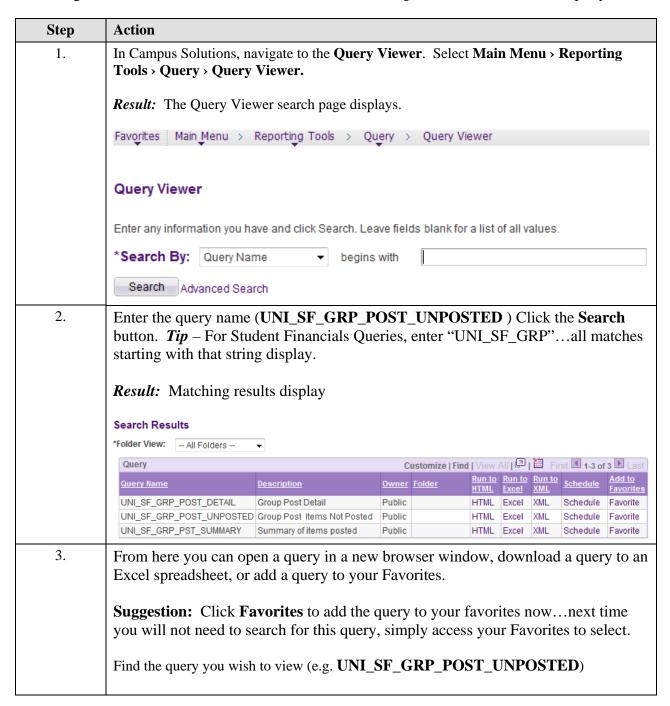

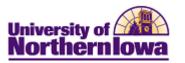

| Step | Action                                                     |                                                              |            |                                                          |          |        |       |                                                         |
|------|------------------------------------------------------------|--------------------------------------------------------------|------------|----------------------------------------------------------|----------|--------|-------|---------------------------------------------------------|
| 4.   | Click the <b>HTML</b> link.                                |                                                              |            |                                                          |          |        |       |                                                         |
|      | <b>Result:</b> The query opens in a new browser window.    |                                                              |            |                                                          |          |        |       |                                                         |
|      | UNI_SF_GRP_POST_UNPOSTED - Group Post Items Not Posted     |                                                              |            |                                                          |          |        |       |                                                         |
|      | Origin ID: Entry Date: View Results                        |                                                              |            |                                                          |          |        |       |                                                         |
|      | Group                                                      | )ID                                                          | Line Nbr   | item Typ                                                 | ρ        |        | itm   | Eff Dt                                                  |
|      | Note: This qu                                              | ery contains a                                               | prompt;    | you must select the                                      | e approp | priate | Origi | in ID and                                               |
|      | _                                                          | •                                                            | prompt;    | you must select the                                      | e approp | priate | Origi | in ID and                                               |
| 5.   | Entry Date to v  Enter:  Orgin I  Entry I  Result: The que | view results.  ID = Enter as a Date = Select a ery displays. | ppropriate | you must select the (Penny will let you date (prior day) |          |        |       | in ID and                                               |
| 5.   | Entry Date to v  Enter:  Orgin I  Entry I  Result: The que | D = Enter as a Date = Select a ery displays.                 | ppropriate | (Penny will let you                                      |          |        |       | in ID and                                               |
| 5.   | Entry Date to v  Enter:  Orgin I Entry I  Result: The que  | D = Enter as a Date = Select a ery displays.                 | ppropriate | (Penny will let you date (prior day)                     |          | E.g. 0 | 0002  | Prov. 10 of 6 22 col                                    |
| 5.   | Entry Date to v  Enter:  Orgin I Entry I  Result: The que  | view results.  ID = Enter as a Date = Select a displays.     | ppropriate | (Penny will let you<br>date (prior day)                  | know) F  | E.g. 0 | 0002  | Provide Tel and a grant distance Asset Provided No. 200 |
| 5.   | Entry Date to v  Enter:  Orgin I Entry I  Result: The que  | view results.  ID = Enter as a Date = Select a displays.     | ppropriate | (Penny will let you date (prior day)                     | know) F  | E.g. 0 | 0002  | Prov. 10 of 6 22 col                                    |